R20TS0603EJ0100

Rev.1.00 Aug. 01, 2020

# [Notes] e2 studio Code Generator Plug-in, AP4 Coding Assistance Tool for RZ

# **Outline**

When using the products in the title, note the following point.

1. Notes on switching register set on transfer completion of the DMA controller

# 1. Notes on Switching Register Set on Transfer Completion of the DMA Controller

- 1.1 Applicable Products
- e2 studio V7.1.0 (Code Generator Plug-in V2.12 or later)
- $\triangleright$  AP4 for RZ V1.08.00 or later

#### 1.2 Applicable Devices

▶ RZ family: RZ/T1 group

# 1.3 Details

There is an error in GUI control of the DMA controller, where clearing the [Switch register set on transfer completion] check box does not disable the setting.

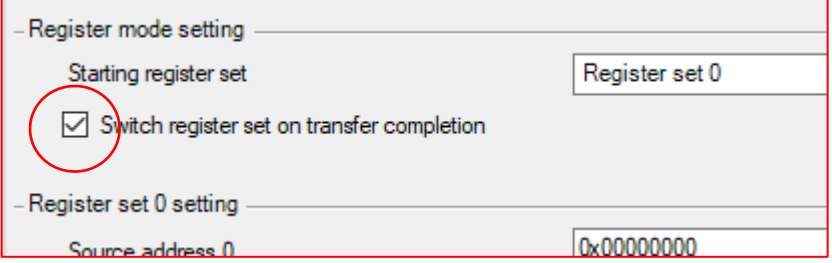

#### 1.4 Conditions

This error occurs when either of the following operations is performed after the [Switch register set on transfer completion] check box is cleared, while the DMA controller is used in register mode.

- (a) Display another DMA controller tab or another peripheral function.
- (b) Save the project and reload.

When operation (a) or (b) is performed, the disabled setting becomes enabled.

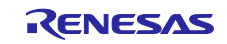

#### 1.5 Workaround

To disable the setting for [Switch register set on transfer completion], modify the generated code (r cq dmac.c) as shown below.

Note: When code is generated again, generated code returns to the state before modification. Therefore, modify the source file each time you generate code.

· The function in the source file"r\_cg\_dmac.c":

"R DMACn Create(void)"(Note) and "R DMACn Cm Start(void)"(Note)

Note:  $n =$  DMA controller unit number (0.1),  $m =$  channel number ((0.1,...,15)

Before modification

```
* Function Name: R DMACn Create
* Description : This function initializes the DMAC unit n.
* Arquments
        : None
* Return Value : None
void R_DMACn_Create(void)
\{/* Set configuration for DMACn channel m */
  DMA0.DMACn_CHCFG_m.LONG |= Omitted
                    | DMAC CHCFG RSEL REVERSE ENABLE;
   Omitted
* Function Name: R_DMACn_Cm_Start
* Description : This function enables the DMAC unit n channel m transfer.
* Arquments
         : None
* Return Value : None
void R_DMACn_Cm_Start(void)
\{DMAO. DMACn_CHCTRL_m. BIT. SETREN = 1U;
  DMAO. DMACn_CHCTRL_m. BIT. SETEN = 1U;
\}
```
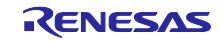

After modification

```
* Function Name: R_DMACn_Create
* Description : This function initializes the DMAC unit n.
* Arquments : None
* Return Value : None
void R DMACn Create(void)
\{/* Set configuration for DMACn channel m */
  DMA0.DMACn_CHCFG_m.LONG |= Omitted
                   | _DMAC_CHCFG_RSEL_REVERSE_DISABLE;
                                  Change to DISABLE
   Omitted
* Function Name: R_DMACn_Cm_Start
* Description : This function enables the DMAC unit n channel m transfer.
* Arquments : None
* Return Value : None
void R DMACn Cm Start(void)
\{Delete line 1
  DMAO.DMACn_CHCTRL_m.BIT.SETEN = 1U;\}
```
# 1.6 Schedule for Fixing the Problem

This problem will be fixed in the next version. (Scheduled to be released in October 2020.)

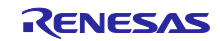

# **Revision History**

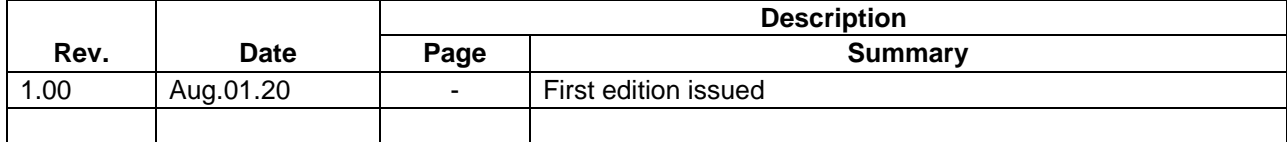

Renesas Electronics has used reasonable care in preparing the information included in this document, but Renesas Electronics does not warrant that such information is error free. Renesas Electronics assumes no liability whatsoever for any damages incurred by you resulting from errors in or omissions from the information included herein.

The past news contents have been based on information at the time of publication. Now changed or invalid information may be included.

The URL in the Tool News also may be subject to change or become invalid without prior notice.

### **Corporate Headquarters Contact information**

TOYOSU FORESIA, 3- 2- 24 Toyosu, Koto-ku, Tokyo 135- 0061, Japan

[www.renesas.com](https://www.renesas.com/)

#### **Trademarks**

Renesas and the Renesas logo are trademarks of Renesas Electronics Corporation. All trademarks and registered trademarks are the property of their respective owners.

For further information on a product, technology, the most up-to-date version of a document, or your nearest sales office, please visit: [www.renesas.com/contact/](http://www.renesas.com/contact/)

> © 2020 Renesas Electronics Corporation. All rights reserved. TS Colophon 4.1

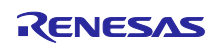